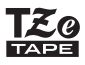

P-touch

# D<sub>210</sub> Príručka používate ľaSlovensky

Pomocou vášho nového zariadenia P-touch značky Brother môžete vytvárať širokú škálu vlastných a samolepiacich štítkov. Toto zariadenie používa pásky "TZe" značky Brother so šírkami od 3,5 mm do 12 mm. Kazety s páskou "TZe" sú dostupné v mnohých farbách a veľkostiach. Navštívte [www.brother.com](http://www.brother.com), kde nájdete kompletný zoznam pások kompatibilných s vaším zariadením.

Pred spustením zariadenia si pozorne prečítajte túto príručku a uschovajte ju na dostupnom mieste pre budúce použitie.

LAH200001

### **ZAČÍNAME PRACOVAŤ1**

# **Zdroj napájania a kazeta s páskou**

# **Bezpe čnostné opatrenia**

Označuje potenciálne ne-UPOZORNENIE **bezpečnú situáciu, ktorá** <sup>v</sup> prípade, že jej nezabránite, môže mať za následok smrť alebo vážne zranenia.

#### **Postupujte podľa týchto pokynov, aby ste sa vyhli riziku požiaru, popálenín, poranenia, zásahu elektrickým prúdom, poškodenia, prehriatia, šírenia nezvyčajného zápachu alebo dymu zo zariadenia.**

- Aby sa predišlo poškodeniu alebo poruche, pre zariadenie P-touch vždy používajte
- určené napätie a odporúčaný sieťový adaptér (AD-24ES). Nedotýkajte sa zariadenia P-touch počas búrky. Zariadenie P-touch/sieťový adaptér nepoužívajte na miestach s vysokou vlhkosťou,
- ako sú napr. kúpeľne.
- Nepreťažujte napájací kábel.
- Na napájací kábel ani na zástrčku neklaďte ťažké predmety a ani ich nepoškodzujte. Napájací kábel neohýbajte ani neťahajte násilím. Keď sieťový adaptér odpájate <sup>z</sup> elektrickej zásuvky, vždy ho držte.
- Skontrolujte, či je zástrčka kábla úplne zasunutá v elektrickej zásuvke. Uvoľnené zásuvky nepoužívajte.
- Nedovoľte, aby sa zariadenie P-touch, sieťový adaptér, napájacia zástrčka kábla alebo batérie namočili. Nedotýkajte sa ich mokrými rukami a dávajte pozor, aby sa na ne nevyliali nápoje.
- Keďže tekutina z vytečených batérií môže v prípade vniknutia do očí spôsobiť stratu zraku, v takejto situácii si okamžite vypláchnite oči veľkým množstvom čistej vody <sup>a</sup> vyhľadajte lekársku pomoc.
- Zariadenie P-touch, sieťový adaptér ani batérie nerozoberajte ani neupravujte. • Zabráňte kontaktu kovových predmetov s kladným a záporným pólom batérie súčasne.
- Pri výmene batérií nepoužívajte ostré predmety, ako napríklad pinzety alebo kovové perá.
- Batérie nevhadzujte do ohňa ani ich nevystavujte nadmernému teplu.
- Ak si počas prevádzky alebo skladovania všimnete nezvyčajný zápach, teplo, zmenu farby, deformáciu alebo čokoľvek iné neobvyklé, okamžite odpojte sieťový adaptér, vyberte batérie a zariadenie P-touch prestaňte používať.
- Nepoužívajte poškodené alebo vytečené batérie, keďže tekutina batérie sa vám môže dostať na ruky.
	- Nepoužívajte batérie, ktoré sú zdeformované, vytečené alebo ktorých štítok je
- poškodený, pretože môžu vytvárať nadmerné teplo.

Označuje potenciálne nebezpečnú **VÝSTRAHA** situáciu, ktorá v prípade, že jej nezabránite, môže mať za následok ľahké alebo stredne ťažké zranenia.

#### **Dodržiavajte tieto pokyny, aby ste predišli poraneniu osôb, vytečeniu tekutiny, popáleniu alebo tvorbe tepla.**

- V prípade, že zariadenie P-touch nepoužívate, skladujte ho mimo dosahu detí. Deťom nedovoľte vkladať časti zariadenia P-touch alebo štítky do úst. Ak dôjde
- k prehltnutiu nejakých častí, vyhľadajte lekársku pomoc. • Bezprostredne po tlačení sa nedotýkajte kovových častí v blízkosti tlačovej hlavy.
- Nedotýkajte sa noža orezávača. • Ak sa tekutina z vytečených batérií dostane na vašu pokožku alebo odev, okamžite
- ich opláchnite čistou vodou.
- Ak zariadenie P-touch nemienite používať, vyberte batérie a odpojte sieťový adaptér. • Batérie nepoužívajte iným spôsobom, než je to odporúčané. Nepoužívajte kombináciu starých a nových batérií, prípadne kombinácie odlišných typov, úrovní nabitia, výrobcov alebo modelov batérií. Nevkladajte batérie s otočeným kladným <sup>a</sup> záporným pólom.
- Zariadenie P-touch/sieťový adaptér nehádžte na zem ani naň neudierajte.
- Netlačte na displej z tekutých kryštálov (LCD).
- Pri zatváraní zadného krytu zariadenia P-touch nevkladajte do vnútra prsty. • Pred používaním nabíjateľných batérií typu Ni-MH si pozorne prečítajte pokyny na používanie batérií a nabíjačky batérií, aby ste ich používali správnym spôsobom. • Batérie Ni-MH pred použitím nabite pomocou špeciálnej nabíjačky.

# **Všeobecné opatrenia**

- V závislosti od polohy, materiálu a prostredia sa môže štítok odlepiť alebo sa naopak nebude dať odlepiť, môže sa zmeniť farba štítku alebo sa jeho farba prenesie na iné predmety. Pred použitím štítku skontrolujte okolité prostredie a materiál.
- Zariadenie P-touch nepoužívajte inak alebo na iné účely, ako sa to popisuje v tomto návode. V opačnom prípade môže dôjsť k nehodám a k poškodeniu zariadenia P-
- touch.
- V zariadení P-touch používajte iba pásky TZe značky Brother. Nepoužívajte pásky,
- ktoré nie sú označené značkou Tão
- Na čistenie zariadenia používajte len mäkkú a suchú látku; nikdy nepoužívajte lieh alebo iné organické rozpúšťadlá.
- Na čistenie tlačovej hlavy používajte jemnú a nezaprášenú tkaninu. Nikdy sa nedotýkajte tlačovej hlavy holými rukami.
- Do výstupného otvoru pásky, konektora sieťového adaptéra alebo krytu priestoru pre batérie nevkladajte žiadne cudzie predmety.
- Zariadenie P-touch/batérie/sieťový adaptér nenechávajte na priamom slnku alebo daždi, v blízkosti ohrievačov alebo iných horúcich zariadení, na žiadnom mieste vystavenom extrémne vysokým alebo nízkym teplotám (napr. na palubnej doske alebo zadnej časti auta), vysokej vlhkosti alebo prašnému prostrediu.
- Na páčku orezávača nevyvíjajte nadmerný tlak.
- Nepokúšajte sa o tlač, keď je kazeta prázdna; poškodíte tlačovú hlavu.
- Pásku neťahajte počas tlače alebo posunu; poškodí sa páska aj zariadenie P-touch. • V prípade opravy zariadenia P-touch alebo v prípade úplného vybitia batérie dôjde k strate všetkých údajov uložených v pamäti.
- Zariadenie P-touch nie je vybavené funkciou nabíjania nabíjateľných batérií.
	- Vytlačený text sa môže líšiť od textu zobrazovaného na displeji LCD.
	- <sup>D</sup>ĺžka vytlačeného štítka sa môže líšiť od zobrazenej dĺžky štítka.
	- Počas produkcie a dodávky zariadenia sa na displeji nachádza priehľadná ochranná fólia. Pred používaním je potrebné fóliu odlepiť.
	- V prípade, že je zariadenie odpojené dlhšie ako tri minúty, celý text nastavenia formátovania a všetky textové súbory uložené v pamäti sa stratia.

#### **Prehlásenie o zhode (len Európa/Turecko)**

My, spoločnosťBrother Industries, Ltd. 15-1, Naeshiro-cho, Mizuho-ku, Nagoya 467-8561 Japan

prehlasujeme, že tento produkt a sieťový adaptér sú v súlade so základnými požiadavkami všetkých príslušných smerníc a nariadení platných v rámci Európskeho spoločenstva.

Prehlásenie o zhode je možné prevziať z webovej lokality Brother Solutions Center.<br>Navštívte lokalitu <u>http://support.brother.com</u> a postupujte nasledovne:

- zvoľte "Europe"
- zvoľte svoju krajinu
- zvoľte "Manuals" (Príručky)
- zvoľte si svoj model • zvoľte "Declaration of Conformity" (Prehlásenie o zhode) • kliknite na položku "Download"
- Vyhlásenie sa prevezme vo forme súboru PDF.

Tlačová hlavaPáčka odstrihu pásky Kryt kazety Koniec pásky ozubené szemny niezavač koliesko Čepe<sup>ľ</sup> orezávačaVýstupný otvor pásky<br>Vodiaca lišta pásky Konektor sieťového adaptéra **1234**

### **Otvorte kryt kazety stlačením označenej oblasti na vrchu zadnej strany zariadenia.**

- V prípade, že je kazeta s páskou už nainštalovaná, vyberte ju tak, že ju vytiahnete smerom priamo nahor. V prípade, že sú batérie v zariadení už vložené, vyberte ich.
- Pri výmene batérií alebo kaziet s páskou musí byť napájanie vypnuté.

**Vložte do zariadenia šesť nových alkalických batérií s veľkosťou AAA (LR03) alebo plne nabitých batérií typu Ni-MH (HR03) a uistite sa, že sú póly batérií na správnej strane.** 

- Používanie alkalických batérií:
- Vždy vymieňajte súčasne všetkých šesť batérií a nahraďte ich úplne novými.
- Používanie batérií Ni-MH:Vždy vymieňajte súčasne všetkých šesť batérií a nahra ďte ich plne nabitými.

#### **Vložte kazetu s páskou do zariadenia <sup>a</sup> uistite sa, že sa uzamkla na svojom mieste.**

- Koniec pásky musí prechádzať popod vodiace lišty pásky.
- Na tomto zariadení používajte len pásky Brother TZe.

### **Bezpečne zatvorte kryt priestoru pre pásku <sup>a</sup> uistite sa, že sa uzamkol na svojom mieste.**

#### **O** POZNÁMKA

- Používanie sieťového adaptéra (AD-24ES)
- **1.** Zasuňte zástrčku kábla adaptéra do zásuvky sieťového adaptéra na hornej strane zariadenia.
- **2.** Zasuňte zástrčku do najbližšej štandardnej elektrickej zásuvky. Na zálohovanie pamäte odporúčame používať

alkalické batérie typu AAA (LR03) alebo Ni-MH batérie (HR03) spolu s používaním sieťového adaptéra.

# **LCD a klávesnica**

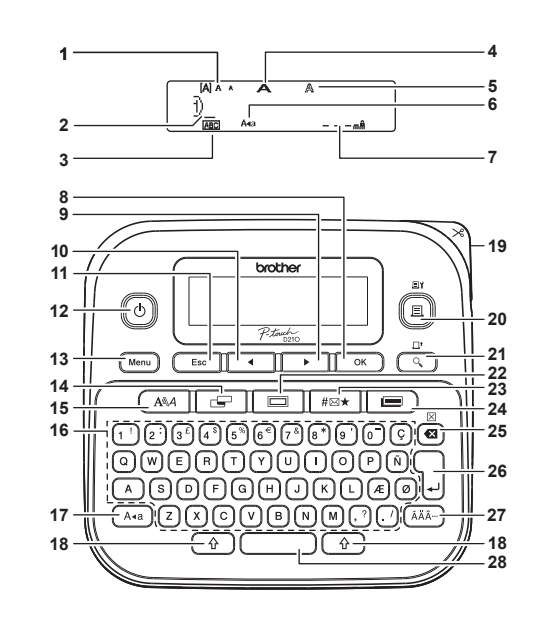

**12.** Kláves pre spustenie zariadenia

**24.** Kláves knižnice šablón

**28.** Medzerník

**15.** Kláves písma **16.** Kláves znaku**17.** Kláves pre veľké písmená **18.** Kláves Shift **19.** Páčka odstrihu pásky **20.** Kláves Tlač**21.** Kláves Náhľad**22.** Kláves rámika**23.** Kláves pre zadávanie symbolov

- **1.** Veľkosť
- **2.** Kurzor
- 
- **3.** Podčiarknut'/rám**13.** Kláves Menu (Ponuka) **14.** Kláves štítku
- **4.** Šírka
- **5.** Štýl
- **6.** Veľké písmená
- **7.**Dĺžka štítkaAk bola zvolená konkrétna dĺžka štítka,
- zobrazí sa aj symbol **4**.
- **8.** OK
- **9.** Kurzorový kláves:
- vpravo (ak chcete prejsť na koniec textu,
- použite ho spolu
- <sup>s</sup> klávesom Shift)
- **10.** Kurzorový kláves: vľavo **25.** Kláves Backspace (ak chcete prejsť na za-**26.** Kláves Enter čiatok textu, použite ho **27.** Kláves diakritiky
	- spolu s klávesom Shift)
- **11.** Kláves Escape (Esc)

# **Obsah balenia**

P-touch Štartovacia kazeta s páskou Sieťový adaptér (voliteľné vybavenie v prípade modelu D210) Príručka používateľ<sup>a</sup>

- **O** POZNÁMKA • Na LCD displeji sa zobrazuje jeden riadok s 15 znakmi, no je
- možné zadať text s dĺžkou maximálne 80 znakov. • Ak sa chcete pri výbere nastavení vrátiť na predvolenú položku, stlačte medzerník.
- Stlačením klávesu Náhľad sa zobrazí vygenerovaný obrázok štítku, ktorý sa môže od skutočného štítku po vytlačení odlišovať.
- <sup>D</sup>ĺžka štítku zobrazená na displeji LCD sa môže mierne odlišovať od jeho skutočnej dĺžky po vytlačení.

## **Špecifikácie**

**Rozmery:**

- Pribl. 157 (Š) x 150 (H) x 68 (V) mm
- **(Š x H x V) Hmotnosť:** Približne 490 g (bez batérií a kazety s páskou)
- **Napájanie:** Šesť alkalických batérií veľkosti AAA (LR03) Šesť batérií AAA Ni-MH (HR03)\*<sup>1</sup> Sieťový adaptér (AD-24ES)\*<sup>2</sup>
- **Kazeta s páskou:** Páska Brother TZe (šírka) 3,5 mm, 6 mm, 9 mm, 12 mm
- \*1 Navštívte Brother Solutions Center na adrese <http://support.brother.com/>, kde nájdete najnovšie informácie <sup>o</sup> odporúčaných typoch batérií.
- \*2 Sieťový adaptér predstavuje v prípade modelu D210 voliteľné vybavenie.

## <span id="page-1-0"></span>**Úvodné nastavenie**

- **Zapnite zariadenie.** Vložte šesť batérií s veľkosťou AAA alebo pripojte sieťový adaptér (AD-24ES) a potom stlačte kláves  $\llbracket \circ \rrbracket$
- **2 Nastavte jazyk.** Predvolené nastavenie je [Anglicky].

 / [Language] (Jazyk) Menu  $\rightarrow$   $\rightarrow$   $\rightarrow$   $\rightarrow$   $\rightarrow$  Vybrať jazyk  $\rightarrow$  ok

- **3 Nastavte mernú jednotku.**
	- Predvolené nastavenie je [mm].  $\rightarrow$   $\rightarrow$   $\rightarrow$  [Jednotka]  $\circ$   $\rightarrow$ Menu  $[{\sf{l}}$ galec/mm $]$  ok

#### **O** POZNÁMKA

**1**

- Ak v rámci piatich minút nestlačíte žiadny kláves, zariadenie sa automaticky vypne.
- Ak chcete zrušiť akúkoľvek činnosť, stlačte kláves  $\vert$  Esc  $\vert$  . • Po stlačení klávesu $| \quad \text{ox} \quad |$ sa na jednu sekundu zobrazí text
- "Prijaté".

## **Nastavenie kontrastu displeja LCD**

Pomocou tejto funkcie môžete nastaviť jas displeja LCD. Môžete vybrať z piatich úrovní jasu. Predvolené nastavenie je [0].

 / [Kontrast LCD]  $\triangleright$  [-2/-1/0/+1/+2]  $\circ$  $\blacktriangleleft$ 

• Na zmenu na predvolené nastavenia stlačte medzerník. • Po stlačení klávesu | ok ) sa na jednu sekundu zobrazí text "Prijaté".

## **UPOZORNENIE**

POUŽITÍM KOMBINÁCIE ROZLIČNÝCH BATÉRIÍ (NAPR. Ni-MH SPOLU S ALKALICKÝMI) MÔŽETE SPÔSOBIŤ VÝBUCH. SPOTREBOVANÉ BATÉRIE ZLIKVIDUJTE PODĽA POKYNOV.

### **C** POZNÁMKA

#### **Odporúčania k batériám**

- Ak zariadenie P-touch nebudete dlhší čas používať, vyberte batérie.
- Batérie likvidujte na príslušnom mieste na zber batérií <sup>a</sup> nezahadzujte ich do netriedeného domového odpadu. Okrem toho dodržiavajte všetky platné miestne nariadenia ohľadne likvidácie odpadu.
- Keď batérie skladujete alebo likvidujete, zabaľte ich (napríklad do celofánovej pásky), aby ste predišli ich skratu. (Obráťte sa na nižšie uvedené vyobrazenie)

1

2

#### (Príklad izolácie batérie)

- 1. Celofánová páska
- 2. Alkalická batéria alebo batéria Ni-MH

# **Riešenie problémov**

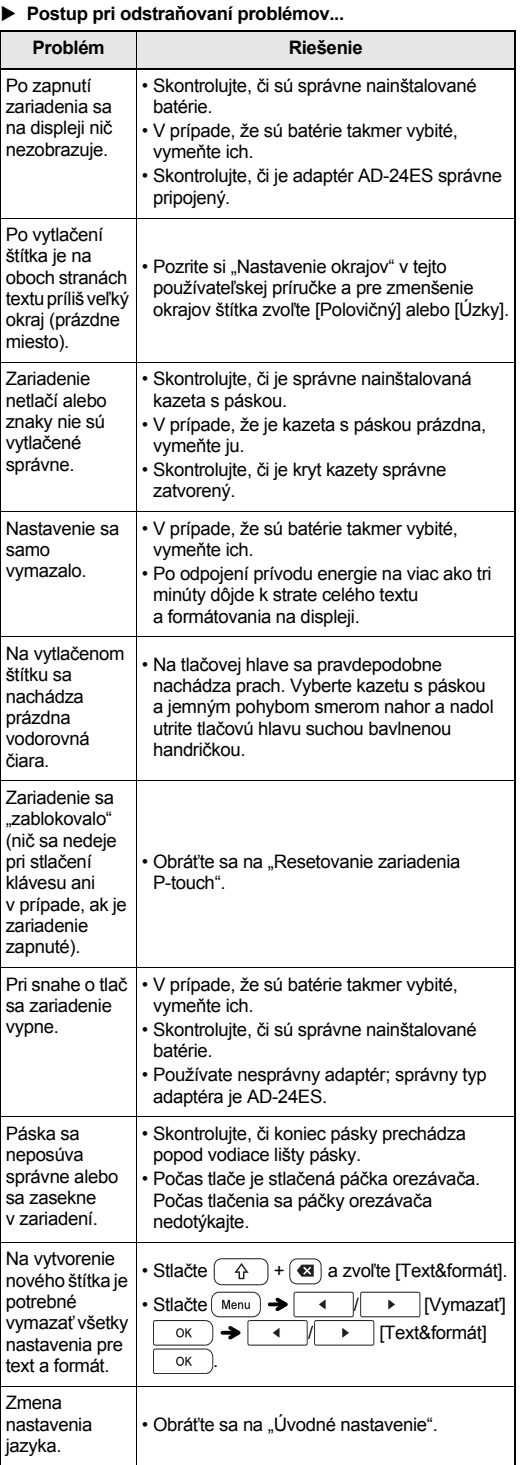

#### **ZÁKLADNÉ POUŽÍVANIE2**

# **Zadávanie textu**

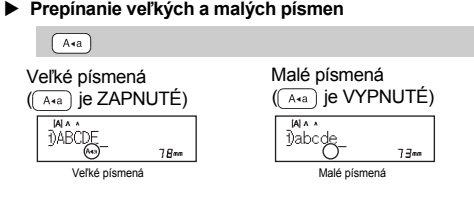

#### **Tvorba dvojriadkových štítkov** Presuňte kurzor na miesto, kde chcete začať nový riadok a

stlačte  $\bigcup$ . Pre dvojriadkovú tlač je potrebné použiť pásku so šírkou 9 mm alebo 12 mm.

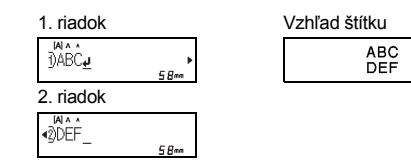

### **O** POZNÁMKA

• Po stlačení klávesu Enter sa zobrazí symbol návratu ( ).

#### **Vkladanie medzery tabulátora**

/ [Tabulátor]

- Ak do textu vložíte medzeru tabulátora, zobrazí sa  $\blacksquare$ .
- Maximálny počet medzier tabulátora pre štítok je 80 (bez textu). Ak zadáte jeden znak, môžete vložiť 79 medzier tabulátora.

#### **Zmena dĺžky medzery tabulátora**

 $\boxed{a}$   $\rightarrow$   $\boxed{4}$   $\boxed{)}$   $\rightarrow$   $\boxed{D}$ *i* $\rightarrow$   $\boxed{ab}$   $\boxed{0}$   $\rightarrow$  $\triangleright$  [Auto/0 - 100 mm]  $\circ$  $\mathcal{A}$  .

- Na zmenu nastavení späť na predvolené nastavenia stlačte medzerník. Predvolené nastavenie je [Auto].
- Po stlačení klávesu $| \quad \text{ox} \quad |$ sa na jednu sekundu zobrazí text "Prijaté".

# **Zadanie symbolu**

Stlačením  $\frac{1}{2}$  pridajte symbol (pozrite si tabuľku symbolov (A), ktorá sa nachádza v priloženom dokumente).

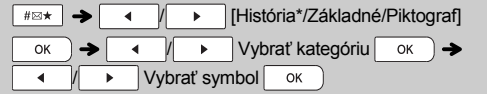

\* V histórii je uložených až sedem naposledy použitých symbolov.

### **O** POZNÁMKA

- Ak chcete zrušiť činnosti, stlačte kláves [ Esc ].
- Ak vyberiete položku História, nemôžete vybrať kategóriu.
- **Zadávanie písmen s diakritikou**  $\boxed{A}$  -  $\boxed{Z}$   $\Rightarrow$   $\boxed{AA}$   $\rightarrow$   $\boxed{AA}$   $\boxed{A}$   $\boxed{A}$   $\boxed{A}$   $\boxed{B}$   $\rightarrow$   $\boxed{\Rightarrow}$  $\overline{\alpha}$ • Pozrite si tabuľku písmen s diakritikou (B), ktorá sa nachádza <sup>v</sup> priloženom dokumente. • Ak chcete zrušiť činnosti, stlačte kláves  $\left[\begin{array}{ccc} 1 & 0 & 0 \\ 0 & 1 & 0 \\ 0 & 0 & 0 \\ 0 & 0 & 0 \\ 0 & 0 & 0 \\ 0 & 0 & 0 \\ 0 & 0 & 0 \\ 0 & 0 & 0 \\ 0 & 0 & 0 \\ 0 & 0 & 0 \\ 0 & 0 & 0 \\ 0 & 0 & 0 \\ 0 & 0 & 0 \\ 0 & 0 & 0 \\ 0 & 0 & 0 \\ 0 & 0 & 0 \\ 0 & 0 & 0 \\ 0 & 0 & 0 \\ 0 & 0 &$ • Podľa zvoleného jazyka hlásení na LCD displeji sa bude poradie zobrazených znakov s diakritikou líšiť. **Zmena dĺžky štítka**  $\boxed{\rightarrow}$   $\boxed{\leftarrow}$   $\boxed{\leftarrow}$   $\boxed{\leftarrow}$   $\boxed{\leftarrow}$   $\boxed{\leftarrow}$   $\rightarrow$  $\triangleright$  [Auto/30 - 300 mm]  $\circ$ **O** POZNÁMKA • Po vytlačení štítka ho odstrihnite pozdĺž vytlačených bodiek (:) nožnicami, aby sa dĺžka štítka zhodovala s vyobrazením na displeji LCD. • Ak bola zvolená konkrétna dĺžka štítka, na LCD displeji sa zobrazí aj symbol  $\triangle$  Na použitie možnosti [Auto] stlačte medzerník. •• Na zmenu nastavení späť na predvolené nastavenia stlačte medzerník.• Po stlačení klávesu $| \quad \text{ox} \quad |$ sa na jednu sekundu zobrazí text "Prijaté". **Vymazanie textu** Stlačením klávesu a odstránite jednotlivé znaky. Vymazanie všetkých textov a nastavení:  $\hat{\theta}$  +  $\alpha$   $\rightarrow$   $\alpha$  /  $\rightarrow$  [Text&formát] OK Vymazanie len textu:  $\hat{\theta}$  +  $\hat{\alpha}$  +  $\hat{\theta}$  +  $\hat{\theta}$  +  $\hat{\theta}$  =  $\hat{\theta}$  +  $\hat{\theta}$  =  $\hat{\theta}$  =  $OK$ **O** POZNÁMKA • Na vymazanie celého textu a nastavení, prípadne iba textu, stlačte  $(\text{Menu}) \rightarrow \text{A}$   $\rightarrow$   $\text{V}$   $\rightarrow$   $\text{V}$   $\rightarrow$   $\text{V}$ / [Text&formát]/[Iba text] • Po stlačení klávesu $\mid\;\;$ o $\kappa\;\;$  sa na jednu sekundu zobrazí text "Prijaté". **Zadanie rámika** Stlačením si môžete vybrať návrh rámika. Pozrite si tabuľku návrhov rámikov (F), ktorá sa nachádza v priloženom dokumente. V tabuľke (F) sú rámiky s vyznačenými číslami dostupné len vtedy, keď používate kazety s páskou široké 12 mm.  $\boxed{ \Box \bigtriangledown \rightarrow \bigtriangledown$  (  $\rightarrow$   $\bigtriangledown$  /  $\bigtriangledown$   $\uparrow$   $\bigtriangledown$   $\downarrow$   $\bigtriangledown$   $\downarrow$   $\bigtriangledown$   $\downarrow$   $\downarrow$   $\bigtriangledown$   $\downarrow$   $\downarrow$   $\downarrow$   $\downarrow$   $\downarrow$   $\downarrow$   $\downarrow$   $\downarrow$   $\downarrow$   $\downarrow$   $\downarrow$   $\downarrow$   $\downarrow$   $\downarrow$   $\downarrow$   $\downarrow$   $\downarrow$   $\downarrow$   $\downarrow$  OK **O** POZNÁMKA
- Ak chcete zrušiť činnosti, stlačte kláves [ Esc ]. • Ak sa na prvej strane displeja zobrazí |据赠, keď vyberáte
- rámik, musíte použiť kazety s páskou široké 12 mm. • Na vybratie návrhu rámika stlačte číslo návrhu rámika, ktorý
- chcete použiť (pozrite si tabuľku návrhov rámikov, ktorá sa nachádza v tomto dokumente).
- Po stlačení klávesu $\mid \;$ o $\kappa \;$  ) sa na jednu sekundu zobrazí text "Prijaté".

# **Tlač štítkov**

 **Náhľad Nastavenie okrajov** Umožňuje zobraziť náhľad textu pred tlačou.  **()**  $Q$  $\boxed{\leftarrow}$   $\rightarrow$   $\boxed{\leftarrow}$   $\boxed{\leftarrow}$   $\boxed{\leftarrow}$   $\boxed{\leftarrow}$   $\boxed{\leftarrow}$   $\rightarrow$   $\boxed{\leftarrow}$ ▶ [Plný/Polovičný/Úzky/Reťaz tlač] • Stlačte kláves Náhľad, aby sa zobrazil vygenerovaný obrázok štítku (môže sa odlišovať od skutočného štítku po vytlačení). **[Plný]/[Polovi<sup>č</sup>ný]/[Úzky]** • Ak LCD displej nedokáže naraz zobraziť celý text, stlačením Nastaví rovnaké okraje na oboch stranách textu.  $\overline{\phantom{a}}$  sa zobrazí aj ukrytý text. Plný Polovičný Úzky • Stlačením  $\sqrt{\frac{1}{2}}$  $\overline{\phantom{a}}$  Esc $\overline{\phantom{a}}$  odídete z režimu náhľadu. ABCABC II ABC II ABC  $+25$ mm  $\leftarrow$  25mm= 12mm - 2.2.11111 - 2.2.11.11 - 12mm - 12mm - 12mm - 12mm - 4mm 12mm 12mm **Položka Podávanie (Podávanie pásky) [Reťaz tlač]**  $Q$ Umožní tlač viacerých štítkov s minimálnymi okrajmi.  $\overline{\bigcirc}$  + **1.** Zadajte text. • Táto funkcia podáva približne 25 mm čistej pásky. **2.** Stlačte ( $\llbracket \ \mathbb{B} \ \rrbracket$ ; zobrazí sa text [Kópií: ]. **Tlač 3.** Zadajte počet kópií stláčaním | | | alebo ich zadajte pomocou číselných klávesov. [Kópií: ] / / - **4.** Stlačte kláves  $\vert$  ok ). Začne sa tlač a následne sa zobrazí hlásenie "Posun OK?". • Na tlač len jednej kópie stlačte  $| \quad \circ \kappa \quad |$  bez zadávania počtu **5.** Ak chcete zadať ďalší text, stlačte  $\left($  Esc  $\right)$ . štítkov. • Je možné vytvoriť maximálne deväť kópií každého štítka. **6.** Vymažte text, zadajte text pre ďalší štítok a stlačte [[ 亘 ]]. • Na určenie počtu kópií stlačte kláves čísla. **7.** Keď sa po vytlačení posledného štítka zobrazí správa • Ak chcete odrezať štítok, zatlačte po zobrazení textu "Odstrihnite" páčku odstrihu pásky, ktorá sa nachádza . Posun OK?", stlačte <u>οκ</u> <sup>v</sup> pravom hornom rohu zariadenia. **8.** Keď sa páska posunie, stlačte páčku orezávača a reťaz • Ak je na displeji zobrazené hlásenie "Čakajte prosím" štítkov odrežte.neodporúča sa dotýkať páčky orezávača, aby nedošlo **O** POZNÁMKA k poškodeniu pásky. Ak je nastavená funkcia reťazovej tlače [Reťaz tlač], pred použitím • Podklad odstráňte pozdĺžnym ohnutím štítku, pričom text •orezávača posuňte pásku, inak môže dôjsť k orezaniu časti textu. smeruje dovnútra, čím odhalíte vnútorné okraje podkladu. Ak je nastavená voľba [Polovi<sup>č</sup>ný] alebo [Úzky], zobrazená Podklad po jednom odstraňujte a nanášajte. •<sup>d</sup>ĺžka štítka je meraná od vytlačených bodov (:) po koniec štítka. Nožnicami prestrihnite pásku v mieste vytlačených **Používanie možností tlače ( + )** bodiek (:). **Položka [Číslovanie]** LCD displej Vzhľad štítku Naraz môžete vytlačiť sériu až deviatich štítkov, a to pomocou automatického číslovania. Počet štítkov, ktoré môžete súčasne vytlačiť závisí od úvodného počtu. DABC **Plný**  $\binom{2}{5}$ **Príklad:** Tlač kópií štítka so sériovým číslom (0123, 0124 <sup>a</sup> 0125): **IALA Polovičný DABC** Zadajte čísla  $\rightarrow$  4  $\rightarrow$  Presuňte kurz na číslo.  $(4h$ ktoré chcete zvýšiť  $\frac{1}{10128}$   $\rightarrow$   $\rightarrow$   $\rightarrow$   $\rightarrow$ ( na m **IAAA Úzky**  $\rightarrow$   $\rightarrow$   $\parallel$   $\rightarrow$   $\parallel$   $\downarrow$   $\parallel$   $\downarrow$   $\parallel$  $OK$  $\rightarrow$ • Ak chcete vytlačiť viac ako jednu kópiu štítka s minimálnym  $\blacktriangleright$ Nastav, 3-5 Sean OK okrajom, nastavte vo<sup>ľ</sup>bu [Úzky]. Pásku nevyťahujte. V opačnom prípade by mohlo dôjsť • Pri výbere čísla, ktoré chcete zvýšiť, vždy vyberte najvyššie číslo. k poškodeniu kazety s páskou. **Položka [Zrkadlová]** • Po stlačení klávesu $| \quad \text{ox} \quad |$ sa na jednu sekundu zobrazí text **Príklad:** Na zrkadlovú tlač textu "J.SMITH", zadajte "J.SMITH" "Prijaté". a postupujte podľa pokynov:  $Z$ adajte text/znaky  $\rightarrow$   $\left(\begin{array}{cc} \uparrow \\ \uparrow \end{array}\right)$  +  $\left(\begin{array}{cc} \blacksquare \end{array}\right)$   $\rightarrow$   $\left(\begin{array}{cc} \uparrow \\ \downarrow \end{array}\right)$  $[Z$ rkadlová $]$  ok  $\rightarrow$  [Zrkadl tlač?]  $\overline{\alpha}$ J.SMITH • Pri použití položky zrkadlovej tlače [Zrkadlová] použite priehľadnú pásku, takže štítky pripevnené na sklo, okno alebo iné priehľadné povrchy bude možné zreteľne prečítať z opačnej strany.

4mm

<span id="page-2-0"></span> $\overline{\alpha}$ 

67mmABC

 $\overline{\phantom{0}}$  25mm $\cdot$ ABC

41mmABC

## **Ukladanie súborov štítkov**

Môžete uložiť až 30 štítkov a vyvolať ich na tlač neskôr. Pre každý súbor je možné uložiť maximálne 80 znakov a do pamäte zariadenia sa dá uložiť maximálne 2400 znakov. Uložené štítky môžete tiež upravovať<sup>a</sup> prepisovať.

#### **Uloženie**

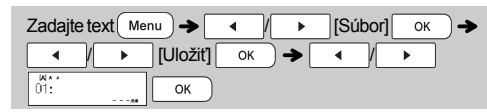

#### **Tlač**

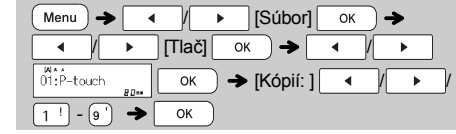

#### **Otvorenie**

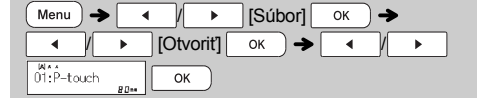

#### POZNÁMKA

- Ak sa pokúsite uložiť štítok s rovnakým číslom, aké už nejaký uložený štítok má, zobrazí sa výzva "Prepísať OK?". Stlačením  $\overline{\text{ox}}$  uložíte nový štítok. Stlačením  $\overline{\text{C}}$ <sub>Esc</sub> činnosť zrušíte.
- Pred použitím funkcie uloženia musíte napísať text. • Po stlačení klávesu $| \quad \text{ok} \quad |$  sa na jednu sekundu zobrazí text "Prijaté".

## <span id="page-3-0"></span>**Resetovanie zariadenia P-touch**

Ak chcete zariadenie P-touch vrátiť na výrobné nastavenia alebo v prípade, keď zariadenie nefunguje správne, môžete ho resetovať. Celý text a všetky nastavenia a uložené súbory sa vymažú.

- **1 Vypnite zariadenie P-touch, stlačte a podržte stlačené tlačidlo**  $\boxed{A}$  a  $\boxed{R}$  a potom stlačte tlačidlo  $\boxed{A}$  aby **ste zariadenie P-touch znovu zapli.**
- **2 Najskôr pustite tlačidlo napájania a potom pustite ilačidlo**  $\left[\begin{array}{ccc} \hat{\alpha} & \hat{\alpha} \end{array}\right]$ a  $\left[\begin{array}{ccc} \text{R} \end{array}\right]$ .

Zariadenie P-touch sa zapne so zresetovanou internou pamäťou.

#### **POUŽÍVANIE ŠABLÓN3**

## **Textový štítok**

Táto funkcia vám umožňuje vytvárať rôzne štítky pomocou prednastavených šablón. Pozrite si tabuľku šablón textových štítkov (D) v priloženom dokumente. ▶ Príklad č. 1: **ABCD** [Šablóna, ktorá obsahuje jednu opakujúcu sa šablónu]  $\boxed{\equiv}$   $\rightarrow$  [Vybrať kategóriu]  $\rightarrow$   $\boxed{\text{Text}}$  $OK$  $\rightarrow$  [Vybrať návrh]  $\rightarrow$ 立立立立  $\overline{\text{OK}}$   $\rightarrow$  [Zadať text 1] Vymažte text a potom zadajte text DABCD  $\overline{\circ}$ K  $\rightarrow$  [Tlač]  $\overline{\circ}$ K • Na použitie dvoch rôznych písiem na jednom štítku vyberte jednu z troch dodatočných šablón textových štítkov (Príklady 2 - 4). File No.1 Príklad č. 2: [Šablóna, ktorá obsahuje dve písma]  $\boxed{\blacksquare}$   $\rightarrow$  [Vybrať kategóriu]  $\boxed{\blacktriangleleft}$   $\boxed{\blacktriangleright}$   $\boxed{\text{Text}}$  $OK$  $\rightarrow$  [Vybrať návrh]  $\rightarrow$ File No.1 → [Zadať text 1] Vymažte text a potom zadajte text OK DFile  $\alpha$   $\rightarrow$  [Zadať text 2] Vymažte text a potom zadajte text  $\sqrt{N}$ <sup>1</sup> OK 紫 To Name Príklad č. 3: [Šablóna, ktorá obsahuje dve písma a rámik] • Pozrite si postup v príklade 2. **Bill White** Príklad č. 4: **BC** Compan [Šablóna, ktorá obsahuje dve písma a dva

riadky] • Pozrite si postup v príklade 2.

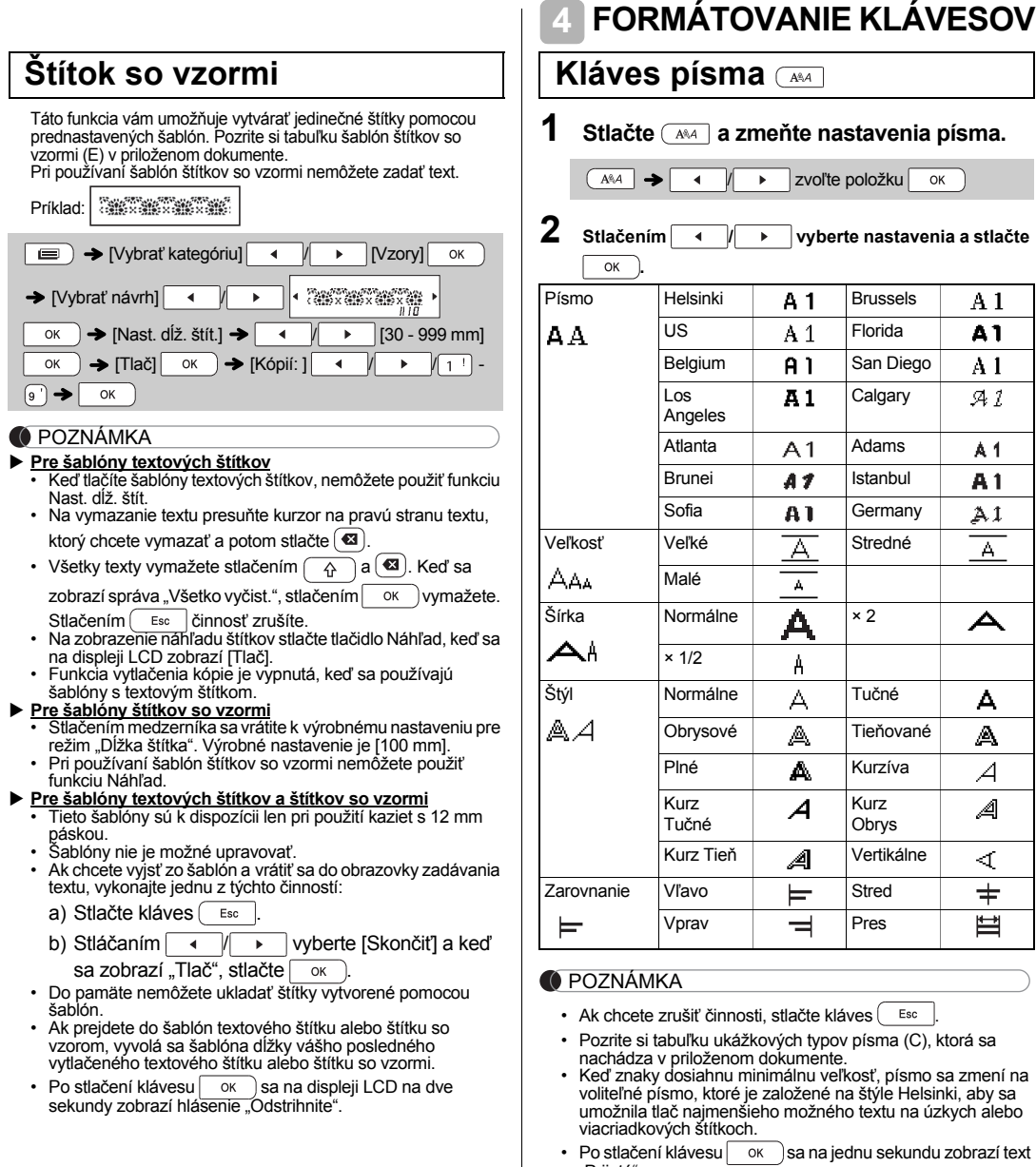

"Prijaté".